# SCHOOL-SCOUT.DE

#### **Unterrichtsmaterialien in digitaler und in gedruckter Form**

### **Auszug aus:**

Digitale Medien für den Unterricht: Mathematik

**Das komplette Material finden Sie hier:**

[School-Scout.de](https://www.school-scout.de/84987-digitale-medien-fuer-den-unterricht-mathematik)

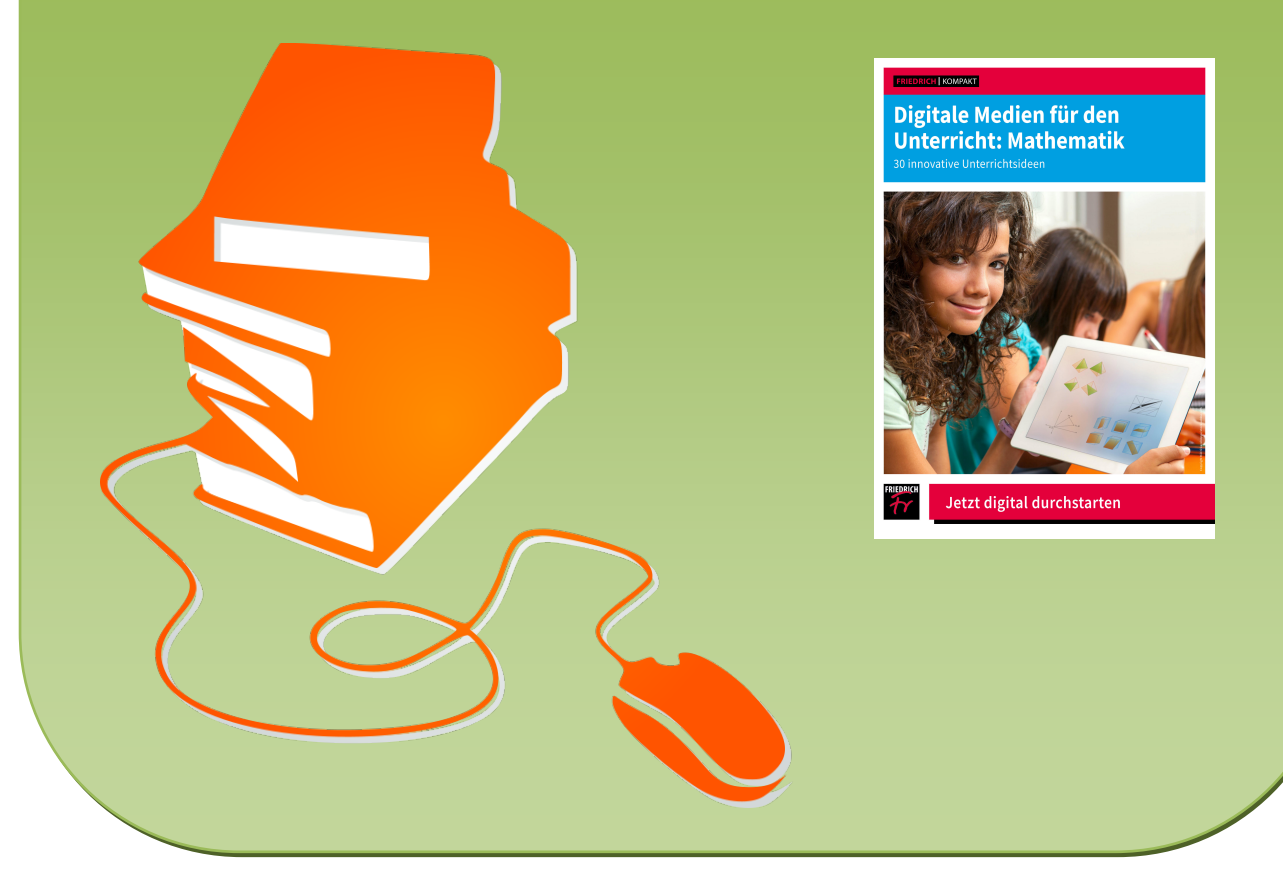

© Copyright school-scout.de / e-learning-academy AG – Urheberrechtshinweis (® erser Material-Vorschau sind Copyright school-scout.de / e-learning-academy AG – Urheberrechtshinweis<br>Iearning-academy AG. Wer diese Vorschause

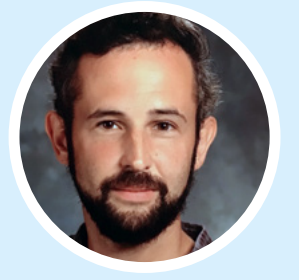

#### LIEBE LESERIN, LIEBER LESER!

Die vergangenen pandemiegeprägten Schuljahre gehörten wohl zu den komplexesten und arbeitsintensivsten in unserer schulischen Tätigkeit. Auch private und gesellschaftliche Hürden galt es zu überwinden – oder davor auszuharren. Wenn wir ein passendes Beispiel zur Veranschaulichung des VUCA-Begriffs suchen, werden wir in diesen Jahren ohne Schwierigkeiten fündig (das Akronym VUCA steht für volatility [Unbeständigkeit], uncertainty [Unsicherheit], complexity [Komplexität] und ambiguity [Mehrdeutigkeit]).

Auch der 2016 von der KMK entwickelte Kompetenzrahmen für die "Bildung in der digitalen Welt" gewann stark an Bedeutung, denn ebendiese digitale Welt erhielt Einzug in die schulische Praxis. Genau in dieser Entwicklung startete das Format "Digital unterrichten Mathematik". Die Unterrichtsbeispiele zeigen vielfältige Möglichkeiten zur Neugestaltung eines auch an digitalen Kompetenzen orientierten Matheunterrichts. "Mit Medien mathematisch arbeiten"

hat als neue Kompetenz ihren Platz in den neuen Bildungsstandards gefunden –die hier gesammelten Unterrichtsmodelle setzen dies schon um.

*Christian Meier*

#### **Mit über 30 Arbeitsblättern und Downloadmaterialien sowie digitalen Lernumgebungen**

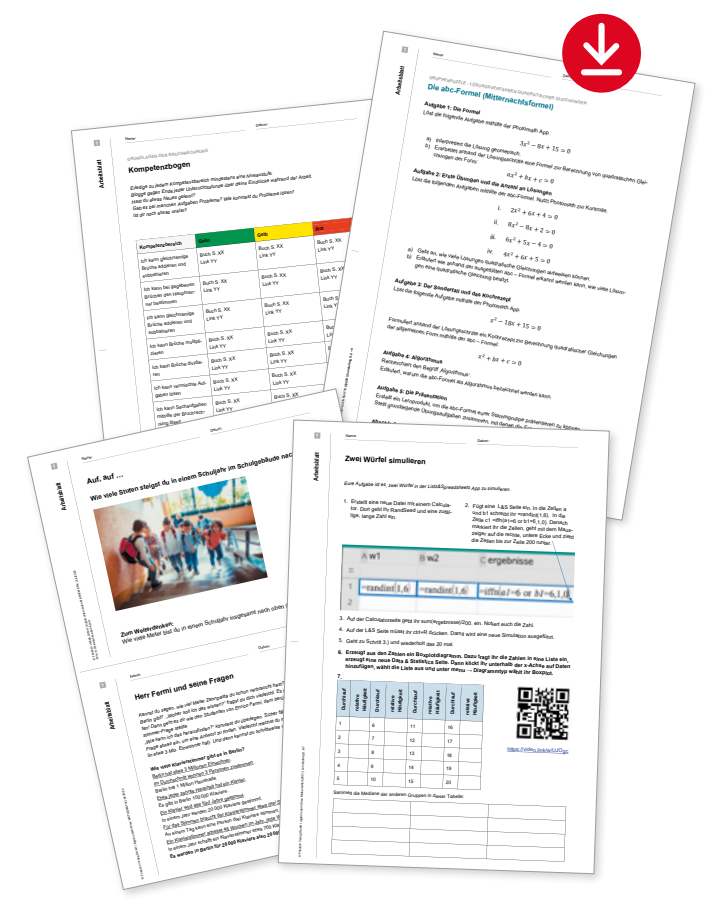

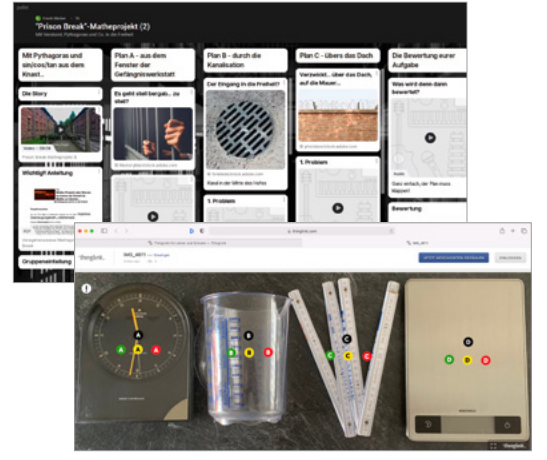

Screenshots mit Padlet (Oben) und Thinglink (unten)

#### **IMPRESSUM**

**Verlag** Friedrich Verlag GmbH Luisenstr. 9, 30159 Hannover www.friedrich-verlag.de

**Geschäftsführung** Julia Reinking

© 2022. Die Beiträge sind urheberrechtlich geschützt. Alle Rechte vorbehalten.

Die als Arbeitsblatt gekennzeichneten Unterrichtsmittel dürfen ausschließlich für den Schulunterricht bis zur Klassenstärke vervielfältigt werden.

**ISBN** 978-3-617-92418-1 **Bestell.-Nr.** 592418

#### **Alle Downloads zu dieser Ausgabe**

Bitte geben Sie den Code **d592418qv** in das Suchfenster auf **www.friedrich-verlag.de** ein, um alle Downloads dieser Ausgabe herunterzuladen.

## **Inhaltsverzeichnis**

#### **Werkzeuge bedarfsgerecht einsetzen**

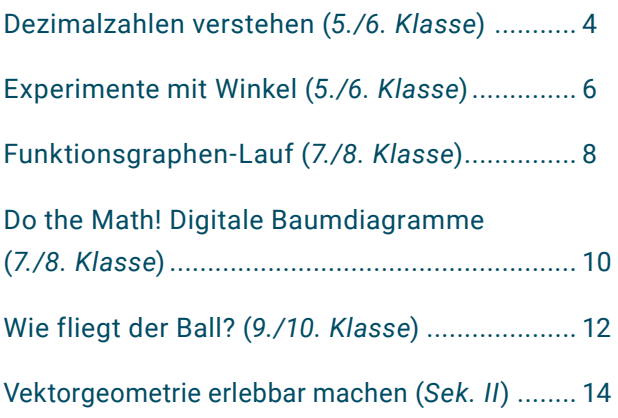

#### **Problemlösen und Handeln**

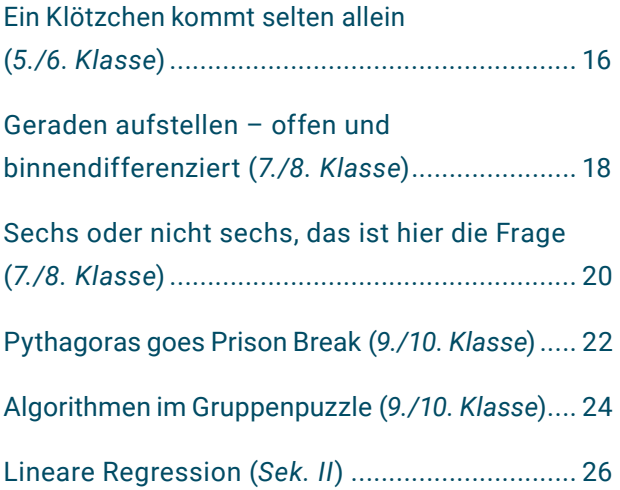

#### **Kommunizieren und Kooperieren**

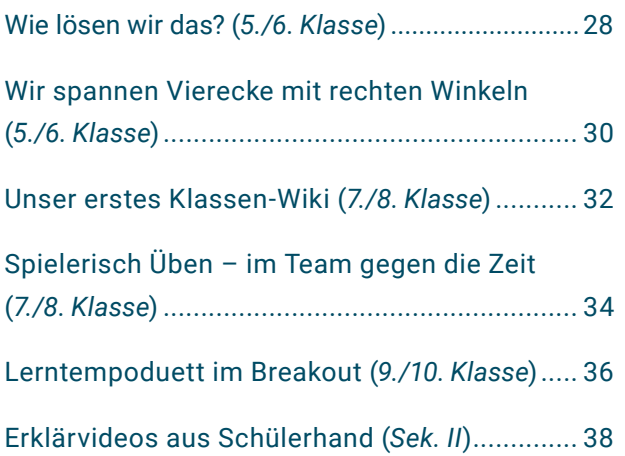

#### **Selbstorganisiert Lernen**

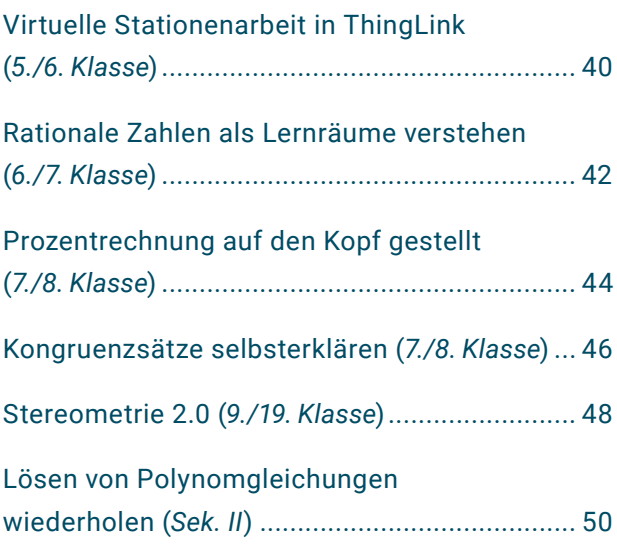

#### **Produzieren und Präsentieren**

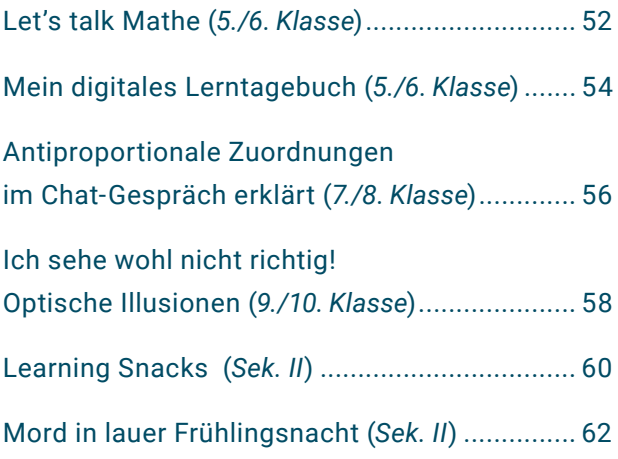

## <span id="page-3-0"></span>**[Dezimalzahlen verstehen](#page--1-0)**

#### **Die DEZI-App als Visualisierung nutzen**

#### **Kurz-Info**

**Digitaler Kompetenzbereich** Problemlösen und Handeln **Jahrgangsstufe** 5 / 6 **Material**

- <sup>◾</sup> internetfähiges Gerät
- **Fachbezogene Kompetenzen**
- **■** sinntragende Vorstellungen von rationalen Zahlen, insbes. von gebrochenen Zahlen nutzen
- **E** Lösungswege beschreiben und begründen
- **Digitale Kompetenzen**
- <sup>◾</sup> Nutzen der Web App DEZI zum Lernen, Arbeiten und Problemlösen mit Dezimalzahlen

Die Web App DEZI wirde in der Unterrichtseinheit Dezimalzahlen als interaktive mathematische Visualisierung genutzt. Die hier vorgestellten Aufgaben zeigen exemplarisch, wie unter Rückgriff auf die DEZI-App verstehensorientiert gearbeitet werden kann.

#### **Vorwissen reaktivieren und die Stellenwerttafel erweitern**

Der Einstieg in die Einheit erfolgt mit Übungen zur Stellenwerttafel für natürliche Zahlen. Dabei wird das erforderliche Vorwissen zum dezimalen Stellenwertverständnis reaktiviert und vertieft. Hierbei stehen Aufgaben im Zentrum, bei denen Zehnerbündelungen vorgenommen werden müssen (z. B. 1T + 15H + 2Z + 4E in die Zahl 2524 umschreiben).

Im weiteren Verlauf wird die um Zehntel (z), Hundertstel (h) und Tausendstel (t) ... erweiterte

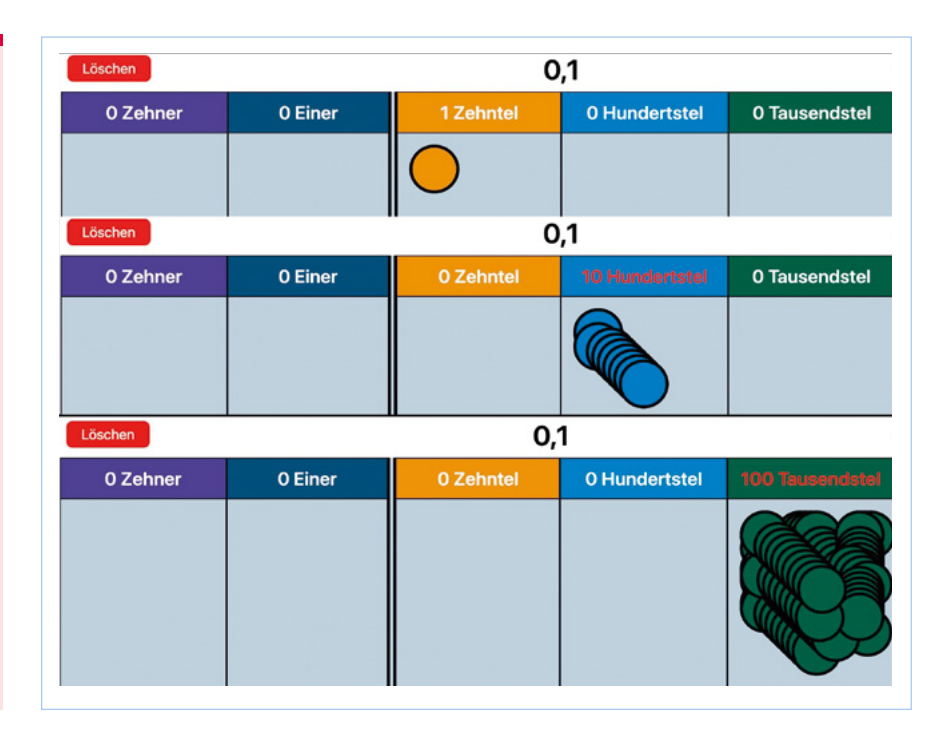

Stellenwerttafel genutzt, um Dezimalzahlen darin einzutragen. Die Lernenden verwenden die Web App DEZI, um Dezimalzahlen darin auch "virtuellenaktiv" mithilfe von Plättchen darzustellen und um die Summendarstellung zu üben. So wird etwa  $1E + 2z + 3h + 5t$ als 1,235 interpretiert.

Anschließend erkunden die Lernenden die Zusammenhänge zwischen benachbarten Spalten der Stellenwerttafel mithilfe der DEZI-App durch Legen

und Verschieben von Plättchen in andere Spalten. Sie erkennen die Dezimalbruchschreibweise damit "als naheliegende Erweiterung der dezimalen Schreibweise für natürliche Zahlen" (Padberg 2002, S. 193) und begründen die entdeckten Zusammenhänge mit Rückgriff auf die Bruchdarstellungen  $\frac{1}{10}$ ,  $\frac{1}{100}$  usw. Mit dieser Erkenntnis können sie, analog zum Vorgehen im Bereich der natürlichen Zahlen, Dezimalzahlen auf unterschiedliche Weise

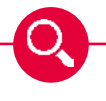

#### **Der Unterricht im Überblick**

- **1. – 2. Stunde**: Erweitern der Stellenwerttafel
- **3. – 4. Stunde**: Dezimalzahlen vergleichen, ordnen und runden
- **5. – 6. Stunde**: Dezimalzahlen in Brüche umwandeln und umgekehrt
- **7. – 14. Stunde**: Rechnen mit Dezimalzahlen
- **15. – 18. Stunde**: Schriftliche Rechenverfahren und Problemlösen

#### WERKZEUGE BEDARFSGERECHT EINSETZEN

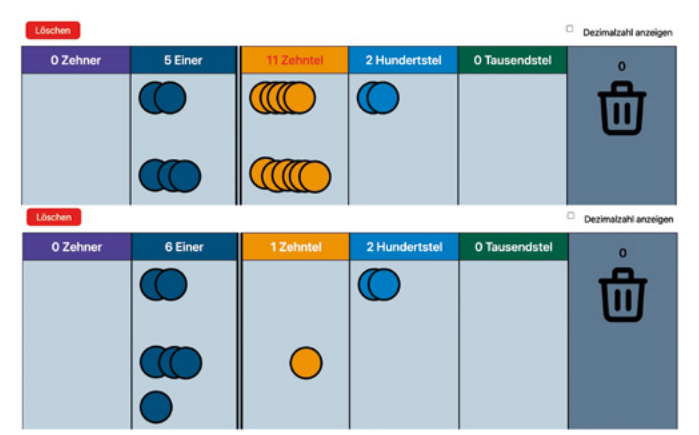

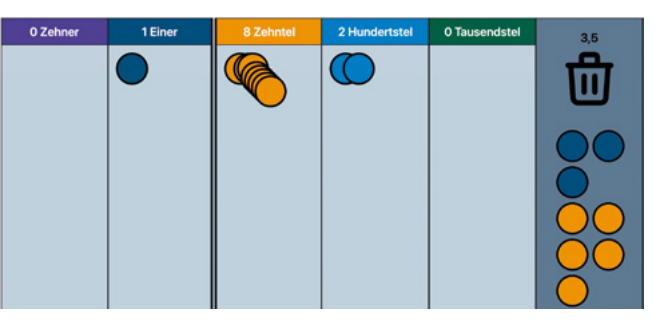

oben: Ergebnisbild der Aufgabe 5,32 – 3,5 = 1,82 links: Addition mit der DEZI-App: 2,52 + 3,6 = 6,12

(Screenshots: J. Brüggemann auf *<https://mathemia.de/dezi>*)

darstellen. Die Aufgabe *"Stelle die Zahl 1,25 in der Stellenwerttafel dar und finde möglichst viele verschiedene Darstellungen"*, lösen einige Lernende mit der DEZI-App, andere wählen Darstellungen mit Stellenwerten jenseits der Tausendstel.

#### **Rechnen mit Dezimalzahlen**

Nachdem in den darauffolgenden zwei Doppelstunden die DEZI-App nur vereinzelt genutzt wird, kommt sie in den Stunden zum Addieren und Subtrahieren von Dezimalzahlen – vor allem für das Rechnen im Kopf – vermehrt zum Einsatz. Die Lernenden üben das Addieren im Kopf zunächst "virtuell-enaktiv" mithilfe der App. indem sie beide Summanden mithilfe von Plättchen räumlich getrennt in der Stellenwerttafel darstellten. Nun werden bei Bedarf Bündelungen vorgenommen und stellenweise addiert.

Das im Bild dargestellte Vorgehen zur Aufgabe 2,52 + 3,6 erweist sich als nützlich dabei, der Fehlerstrategie "Komma trennt" vorzubeugen, bei der die Lernenden die Zahlen vor und nach dem Komma als natürliche Zahlen auffassen (vgl. Padberg 2002, S. 228 f.).

Das Vorgehen bei der Subtraktion ist ähnlich: Hier wird der Minuend zunächst durch Plättchen in der DEZI-App dargestellt, wenn nötig entbündelt, um dann die den Subtrahenden darstellenden Plättchen in die Mülleimer-Spalte rechts zu verschieben.

Weitere Aufgabentypen, die mit der DEZI-App visualisiert werden können, sind die Multiplikation einer natürlichen Zahl mit einer Dezimalzahl oder

#### **NALI und DEZI-App**

NALI und DEZI sind interaktive Stellenwerttafeln. In der jeweiligen WebApp kann man natürliche Zahlen (NALI) bzw. Dezimalzahlen (DEZI) durch Plättchen in einer Stellenwerttafel darstellen. NALI und DEZI sind browserbasiert und können ohne Anmeldung und geräteunabhängig am PC, Tablet oder Smartphone (im Querformat) genutzt werden.

**NALI-App, didaktische Hinweise und kurze Screencasts, die mit NALI visualisierte Rechenweg zu verschiedenen Aufgabentypen zeigen:** *<https://mathemia.de/tools/nali>* 

#### **DEZI-App, Einführungsvideo, didaktisches Video zur Addition/Subtraktion mit Dezi und Aufgabenbeispiele:**

*<https://mathemia.de/tools/dezi>*

Aufgabenauswahl (für jede Lerngruppe individuell anzupassen):

- <sup>◾</sup> Erweiterung der Stellenwerttafel *<https://t1p.de/h9ku>*
- <sup>◾</sup> Begründungsaufgaben zu Stellenwerten *<https://t1p.de/1zxt>*
- <sup>◾</sup> Addition und Subtraktion von Dezimalzahlen im Kopf *<https://t1p.de/k9cr>*
- <sup>◾</sup> Multiplikation von Dezimalzahlen und natürlichen Zahlen *<https://t1p.de/um4b>*

die Kommaverschiebung bei der Multiplikation mit 10 bzw. bei der Division durch 10 (vgl. Kasten).

Nach der Darstellung eines Rechenweges in der App erfolgt stets eine verstehensorientierte Beschreibung und Begründung der einzelnen Schritte. Im Sinne der Lösungswegevielfalt werden ebenfalls Rechenwege ohne direkten Bezug zur Stellenwerttafel thematisiert.

#### **Rückblick**

Insgesamt kann die Verwendung der DEZI-App nicht nur zu kognitiver Aktivierung beitragen, sondern auch das

Verstehen des dezimalen Stellenwertsystems und des Rechnens mit Dezimalzahlen unterstützen. Vor allem Leistungsschwächere haben die App häufig als Hilfsmittel verwendet. Alle Lernenden haben bei Begründungen oft und gern auf das Bild von "Plättchen in der Stellenwerttafel" zurückgegriffen.

#### **Janina Brüggemann**

ist Gymnasiallehrerin in Hannover und Dozentin für Didaktik der Mathematik.

#### Literatur

Padberg, Friedhelm: Didaktik der Bruchrechnung Spektrum 2002.

## <span id="page-5-0"></span>**[Experimente mit Winkel](#page--1-0)**

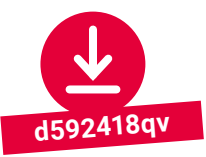

#### **Winkeleigenschaften im Experiment erleben mit der App sketchometry**

#### **Kurz-Info**

**Digitaler Kompetenzbereich** Problemlösen und Handeln **Jahrgangsstufe** 5 / 6 **Material**

- **Tablet**
- Handy
- App sketchometry
- <sup>◾</sup> Arbeits-/Übungsblätter

#### **Fachbezogene Kompetenzen**

- verschiedene Winkelarten sicher einordnen
- <sup>◾</sup> Winkelmaße in Dreiecken und Vierecken untersuchen

#### **Digitale Kompetenzen**

**■** Anwenden einer Mathematik-App im forschend-entwickelnden Unterricht.

Die Idee zur Experimentierstunde "Winkel" stammt aus einem Projekt, welches im Rahmen der Initiative "MINT21Digital an bayerischen Realschulen" zum Einsatz der App sketchometry in der 5. Jahrgangsstufe beim Themenbereich "Geometrische Grundformen" entwickelt wurde. Im Vordergrund steht dabei der forschend-entwickelnde Unterricht.

Unterstützt durch kleinschrittige Arbeitsaufträge und Anleitungen können die Schülerinnen und Schüler selbst experimentieren und dabei einige mathematische Entdeckungen machen oder Zusammenhänge erkennen. Da es sich um eine Übungsstunde handelt, kennen die Lernenden bereits die Grundbegriffe zum Thema "Winkel" und haben auch schon erste Erfahrungen in der Bedienung der kostenfreien und webbasierten App sketchometry gesammelt.

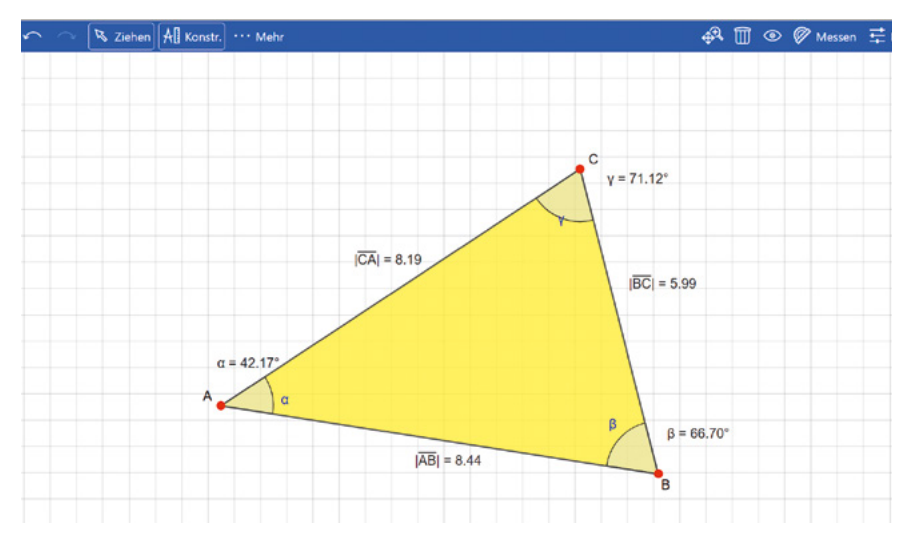

Dreieck mit Streckenlängen und Winkelmaße in sketchometry (screenshot: © sketchometry.org)

#### **Ablauf**

Die Experimentierstunde erfolgt in drei Schritten: das Konstruieren, das Erkunden und die Ergebnissicherung. Zum Konstruieren und Erkunden arbeiten die Schülerinnen und Schüler mit der App sketchometry. Dazu verwenden sie ein Tablet oder ein Handy. Die Anleitungen zum Konstruieren und Erkunden erhalten sie auf einem Anleitungsblatt. Die Ergebnissicherung erfolgt auf einem Arbeitsblatt, welches Aufgaben und

Fragen zur vorangegangenen Erkundungsphase enthält.

#### **Methodik**

Beim forschend-entwickelnden Unterricht mit der App sketchometry bietet sich unter anderem die "Ich-Du-Wir-Methode" an. Konstruieren und Erkunden erfolgen in der "Ich-Phase": Alle Lernenden konstruieren und erkunden die Figuren in Einzelarbeit. Die Ergebnissicherung findet nun in Partnerarbeit, in der "Du-Phase", statt.

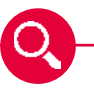

#### **Der Unterricht im Überblick**

#### **Lernvoraussetzungen:** Erarbeiten der wesentlichen Begriffe und Fertigkeiten zum Thema Winkel (Schenkel, Scheitel, Winkeleinteilung, Winkel zeichnen, Winkel messen, Winkelarten) sowie erste Erfahrungen im Umgang mit der App sketchometry

**1. – 2. Stunde**: Experimente mit sketchometry (Zeichnen und Messen von Winkeln, Winkel in Dreiecken und Vierecken; Vorstellungen von den verschiedenen Winkelarten festigen)

# SCHOOL-SCOUT.DE

#### **Unterrichtsmaterialien in digitaler und in gedruckter Form**

### **Auszug aus:**

Digitale Medien für den Unterricht: Mathematik

**Das komplette Material finden Sie hier:**

[School-Scout.de](https://www.school-scout.de/84987-digitale-medien-fuer-den-unterricht-mathematik)

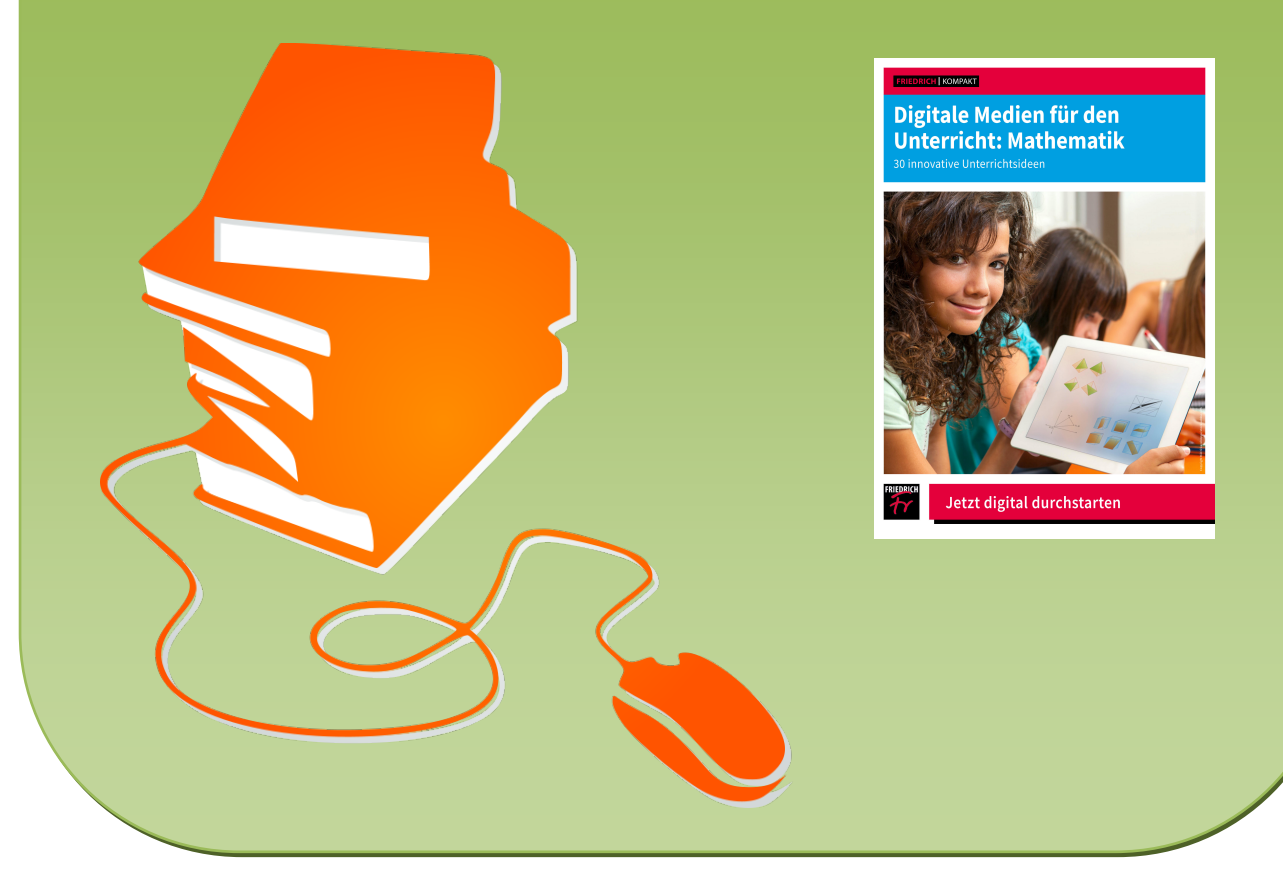

© Copyright school-scout.de / e-learning-academy AG – Urheberrechtshinweis (® erser Material-Vorschau sind Copyright school-scout.de / e-learning-academy AG – Urheberrechtshinweis<br>Iearning-academy AG. Wer diese Vorschause